## Note:

• Before you start, make sure that you are connected to the internet.

Click the catalog you want, a message appears informing you that the catalog is being downloaded, the catalog status changes to "Ready" as shown in the below example:

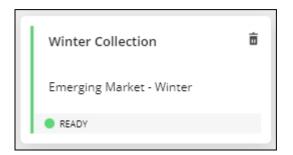

You can open the catalog, browse its articles, among other actions discussed in the following sections.

## Note:

• If the catalog is Live, it is synchronized without the need to download packages and its status appears as shown below:

| Winter Collection        | Шŀ |
|--------------------------|----|
| Emerging Market - Winter |    |
| READY (LIVE)             |    |